# Лабораторная работа №4. Защита WiFi

### Задание

Построить сеть из двух сегментов, каждый из которых состоит из D и E рабочих станций соответственно. Каждый сегмент построен на базе точки доступа WRT300N. Обе точки доступа подключены к маршрутизатору, к которому, в свою очередь, подключен сервер. Необходимо задать IP адреса сетевым интерфейсам маршрутизаторов, сервера и локальных компьютеров согласно следующей логике:

- Диапазон IP‐адресов для первого сегмента:
	- o 192.1G.F.x для локальных компьютеров
	- o 10.1G.F.1 для точки доступа
- Диапазон IP‐адресов для второго сегмента:
	- o 192.1G.(100+F).x для рабочих станций
	- o 10.1G.(100+F).1 для точки доступа
- Для маршрутизатора: 10.1G.(150+F).1
- Для сервера: 10.1G.(200+F).1

Первая сеть имеет следующие характеристики: сеть не защищена, идентификатор сети открыт. На точке доступа включена фильтрация Telnet и FTP трафика. Вторая сеть защищена по технологии WPA2‐PSK на основе шифрования AES. Идентификатор сети скрыт. На точке доступа включена фильтрация HTTP трафика и включен белый список MAC адресов подключаемых станций. Необходимо добиться возможности пересылки данных по протоколу ICMP между устройствами внутри сетей и сервером. Продемонстрировать невозможность прохождения запрещенного трафика и невозможность подключения станций, не внесенных в белый список.

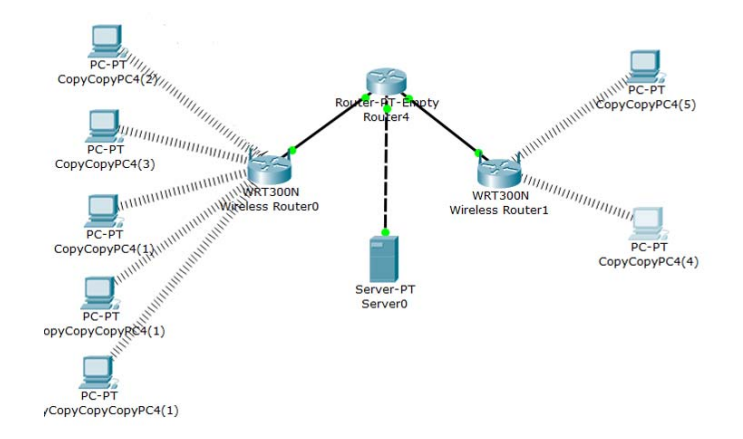

Рисунок 1. Пример схемы сети

## Дополнительное задание

Подключить сервер к маршрутизатору через коммутатор. Также к этому коммутатору подключить второй сервер. Организовать для каждого сервера отдельную виртуальную подсеть. На сервере 2 прописать DNS запись для сервера 1 и проверить доступность сервера 1 по имени из обеих подсетей.

#### Порядок выполнения работы

Все настройки беспроводных сетей задаются в графическом интерфейсе точки доступа.

Фильтрация трафика: Accessrestrictions Фильтрация по mac адресам: Wireless  $\rightarrow$  MAC filter Скрытие идентификатора сети: Wireless  $\rightarrow$  BasicWirelessSettings

Для отправки пакетов telnet и ftp воспользуйтесь инструментом AddComplex PDU. В настройках сообщения необходимо указать адреса отправителя и получателя, порт отправителя (задавайте тот же, что и у получателя) и периодичность посылки пакета в секундах.

#### Варианты заданий

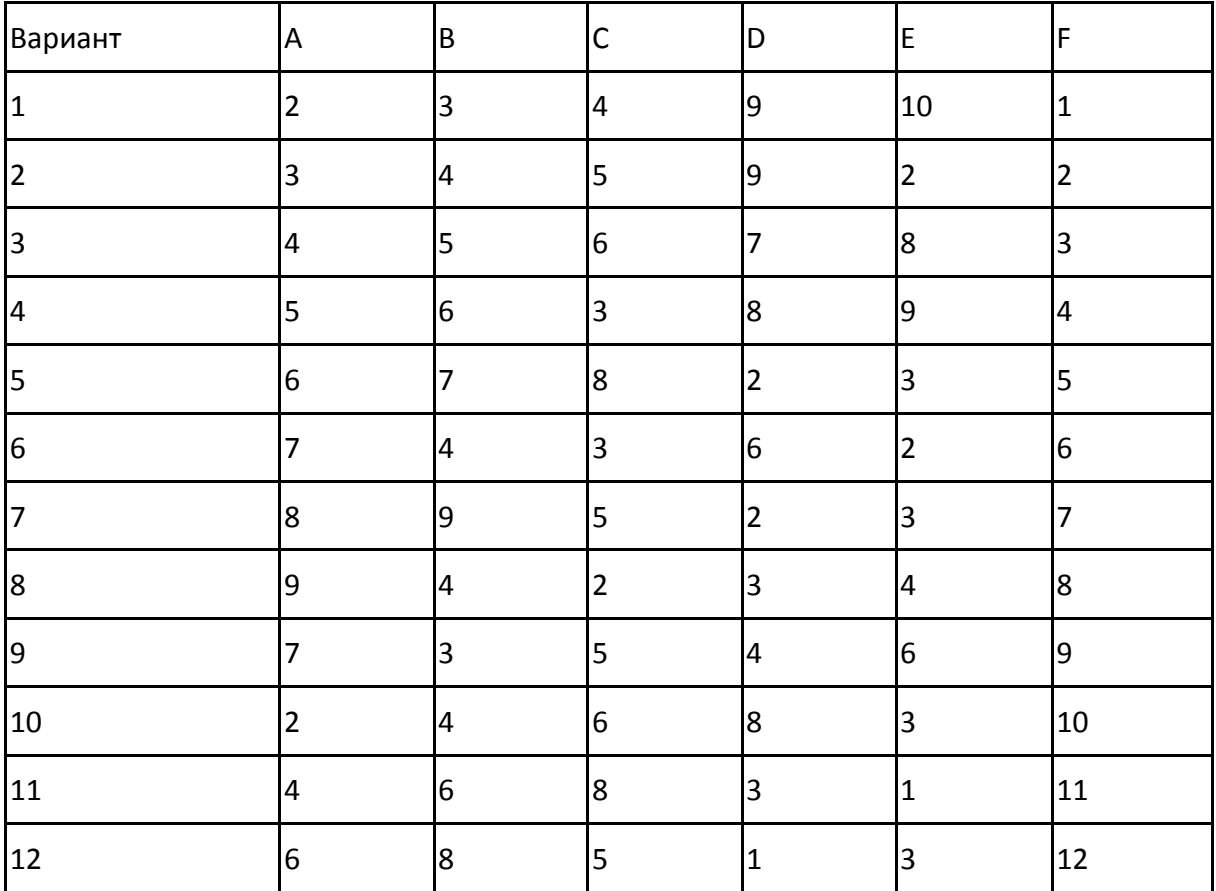

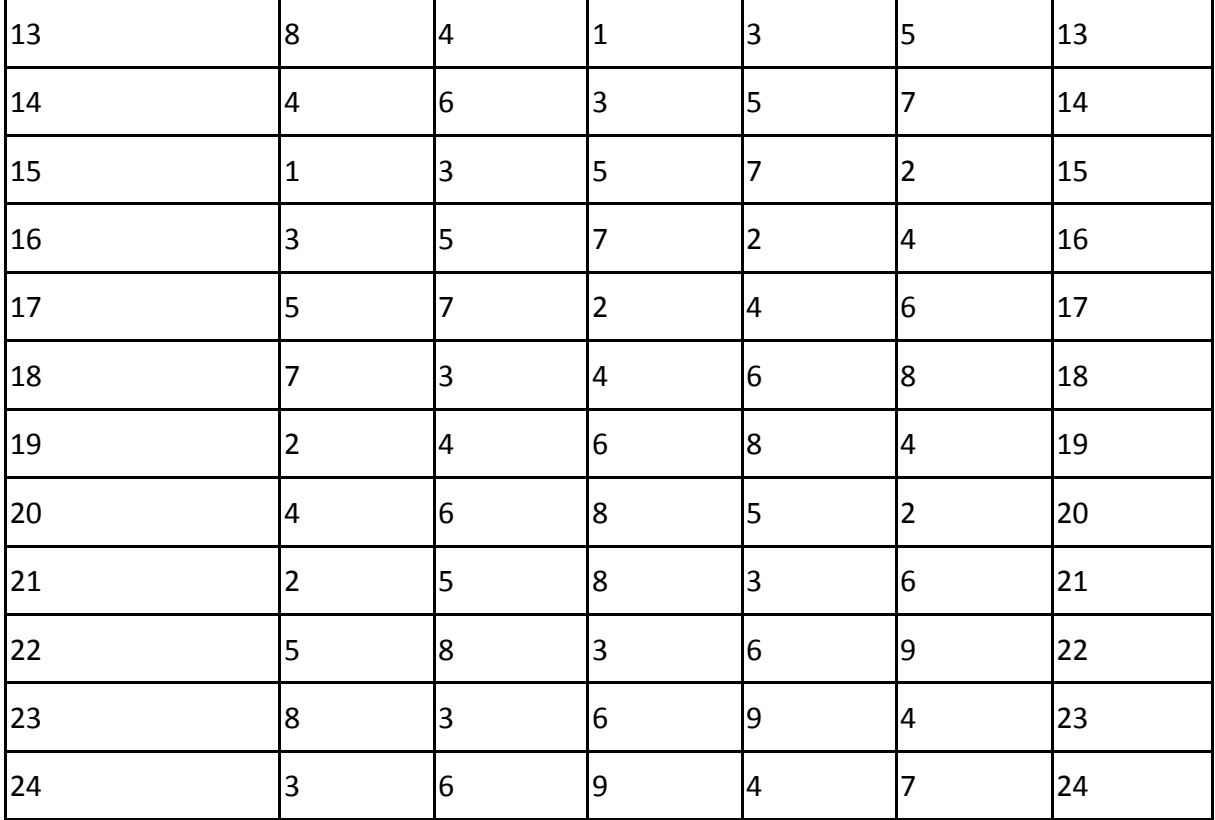